## **单串口服务器配置**

## 参数配置

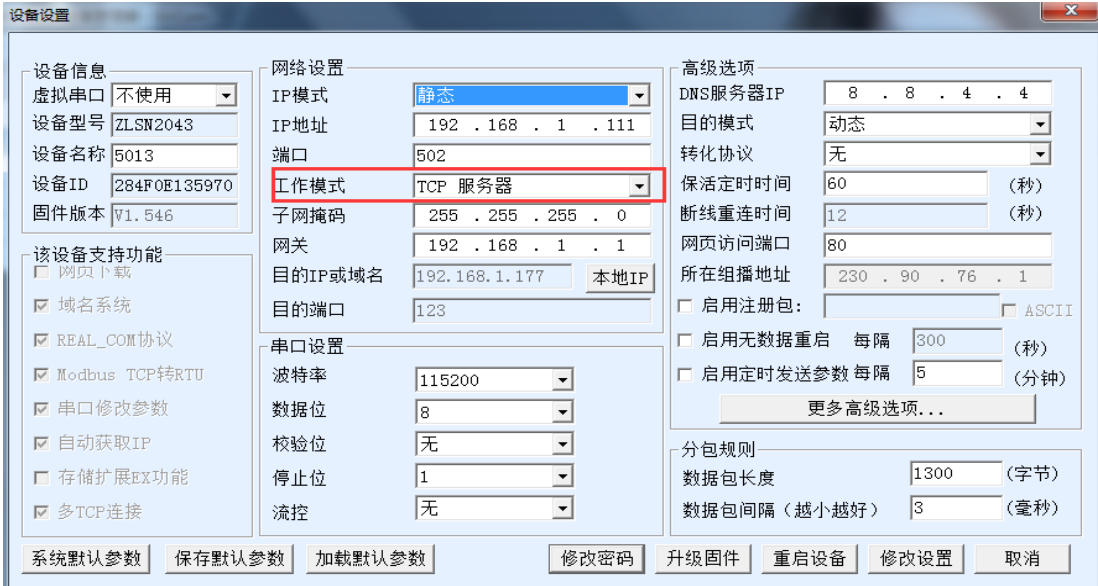

一般情况设置为 TCP 服务器模式,IP 模式静态,IP 地址和电脑保持一个网段,串口参数和你的串口设备保持 一致。

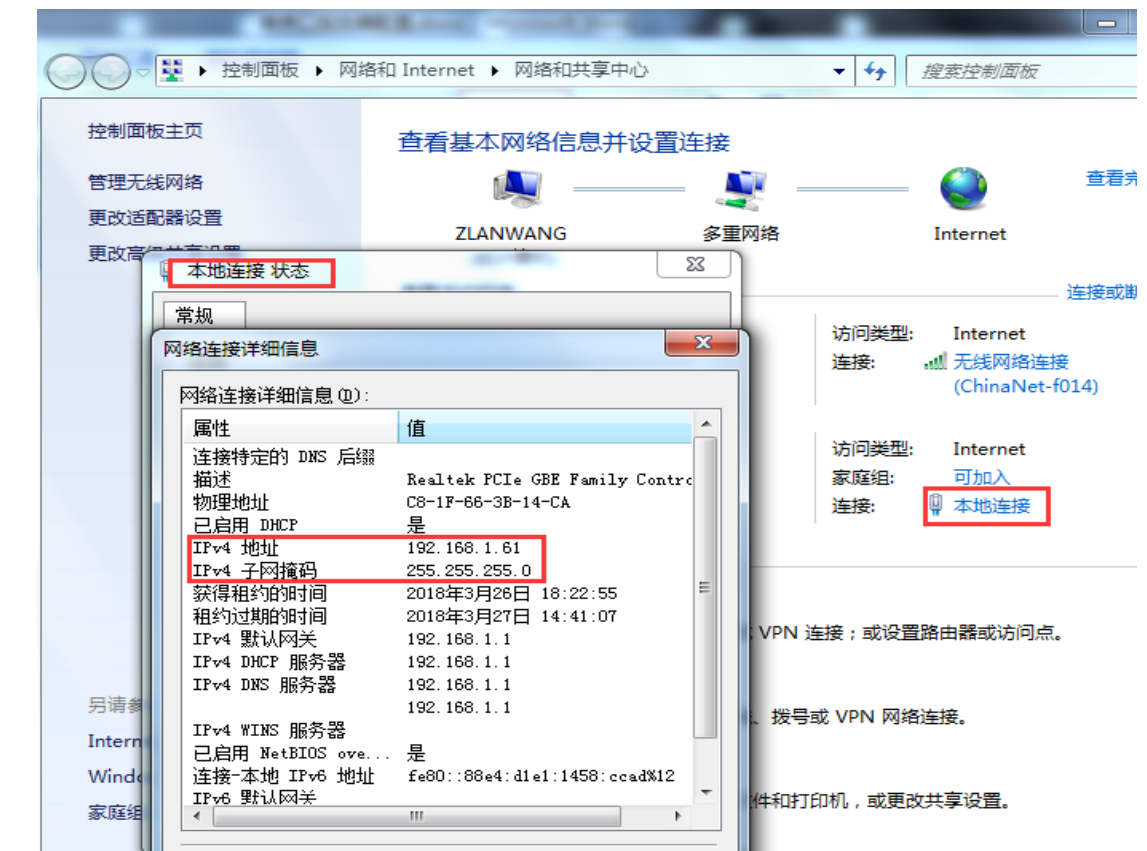

从上图可以看出电脑的 IP 和串口服务器是一个网段的。

## 虚拟串口方式

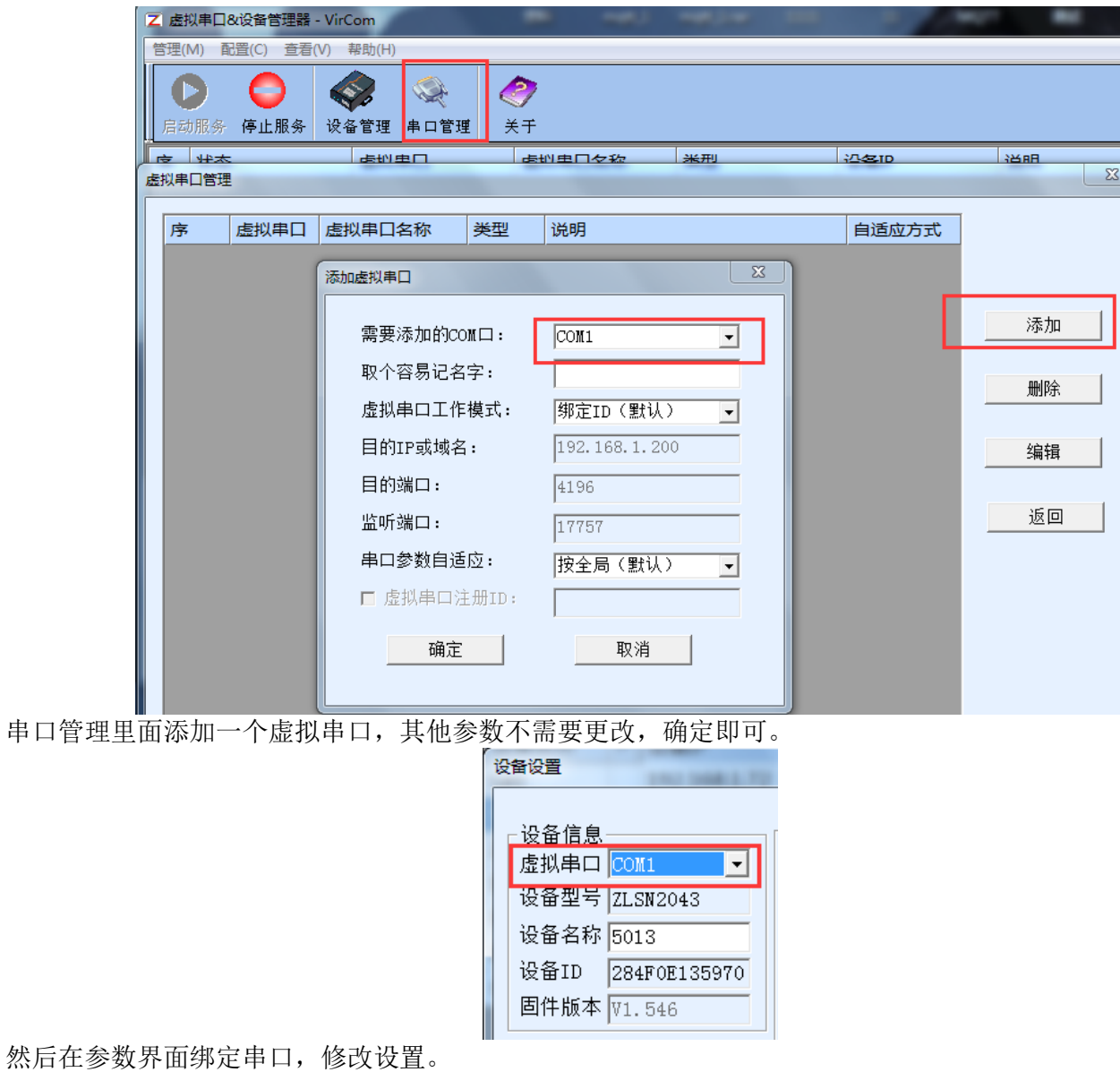

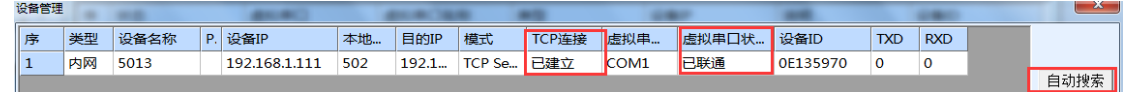

再次自动搜索, TCP 连接显示已建立, 虚拟串口状态显示已联通表示虚拟串口和串口服务器通信链路已经通 了,可以正常通信。

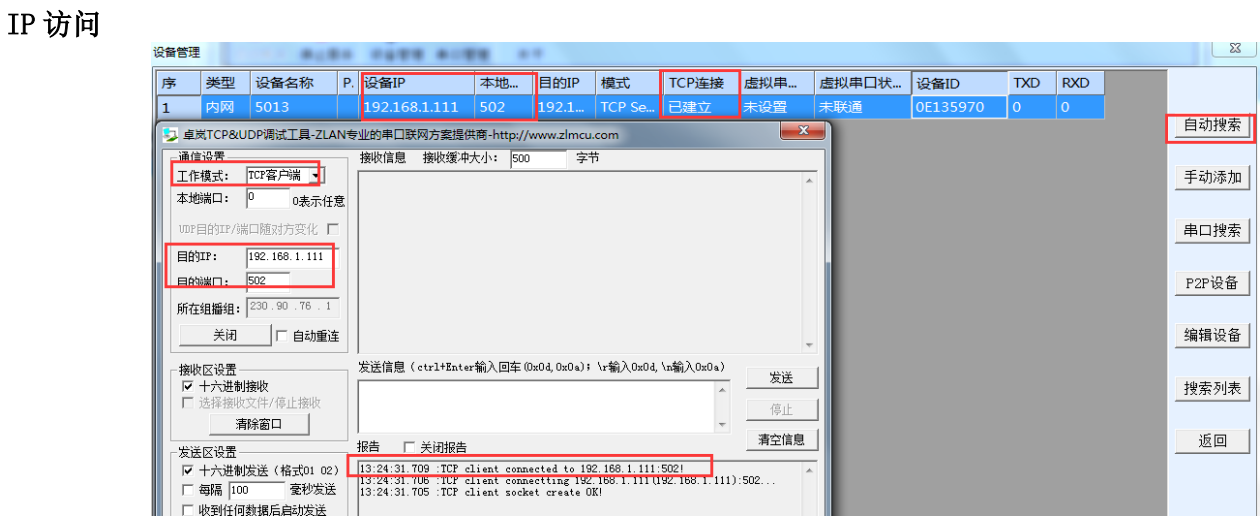

从上图可以看出通过 IP 方式已经和串口服务器建立了连接。